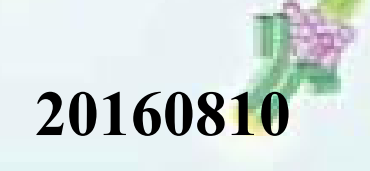

## **MACSQunat2.5**

# 簡単説明書

## **FlexCBA**用

表面抗原**/Cell Cycle**は別途 お問合せください

#### MACSQuant Analyzer仕様 レーザー488nm・633nm・405nm

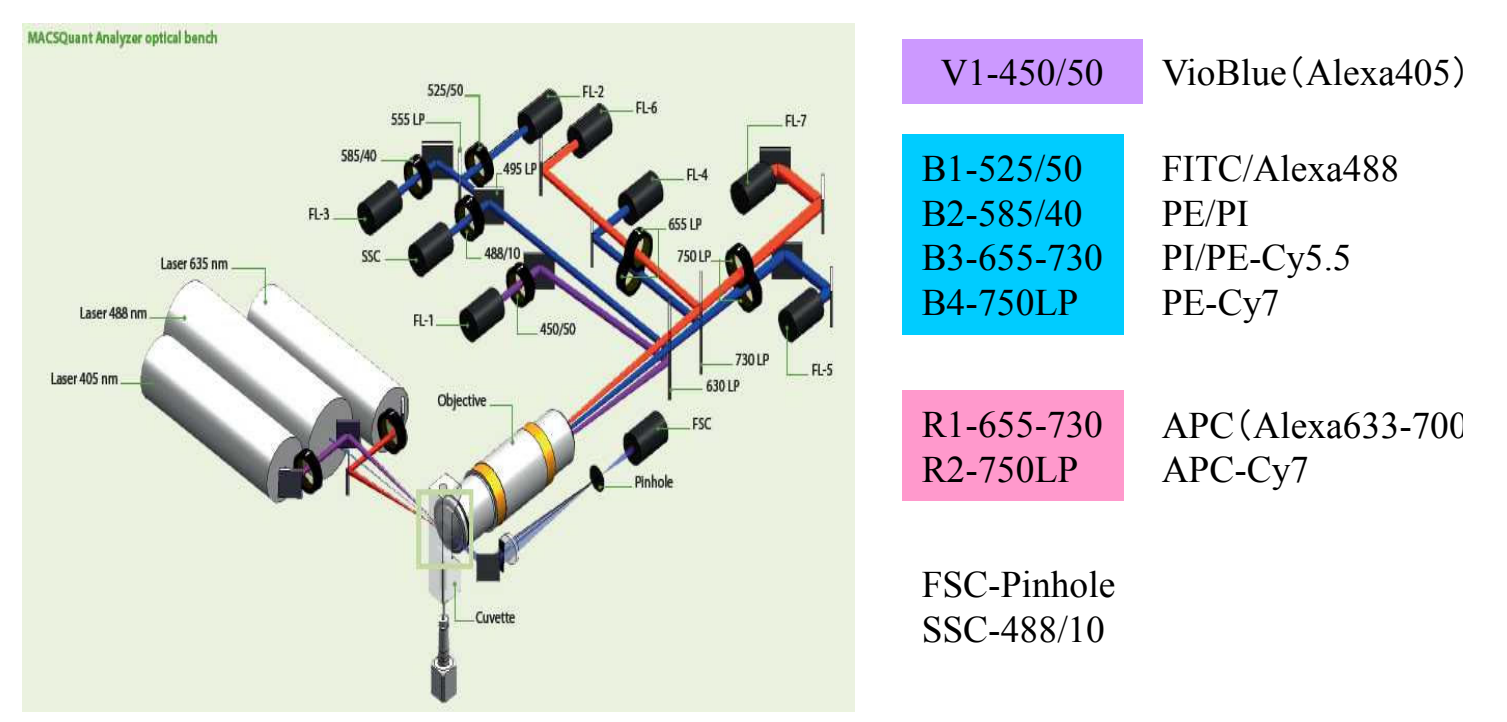

#### 必要消耗品(2008年3月現在価格は参考価格です。)

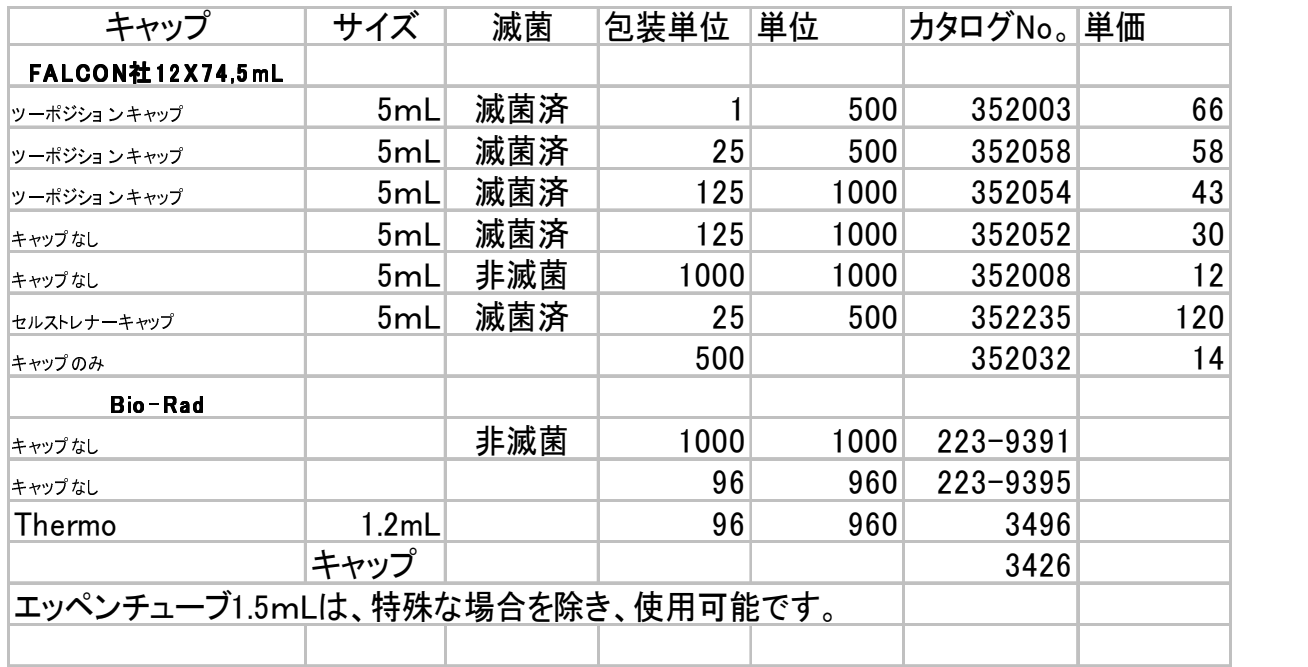

96穴プレト·PCRプレート使用可能? ? ? です。注)

ホールプレート確認中

その他装着可能な製品があります。持込んで、合わせてみます。 Calbrationすれば、ほとんど使用できますが、共同利用のため制限させていただく事があります。

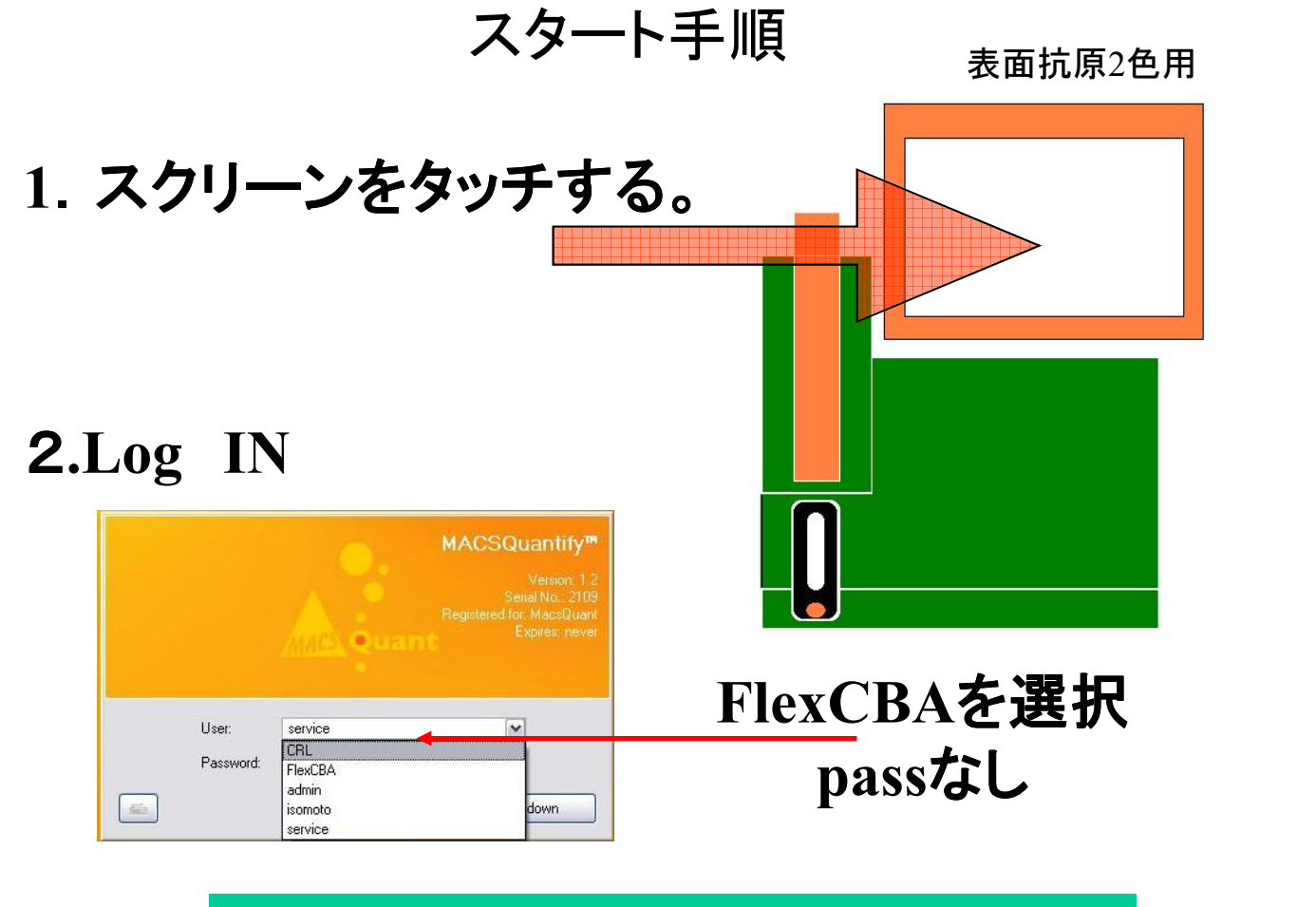

## **Lo**g **In**後**5**分待って次に進んで

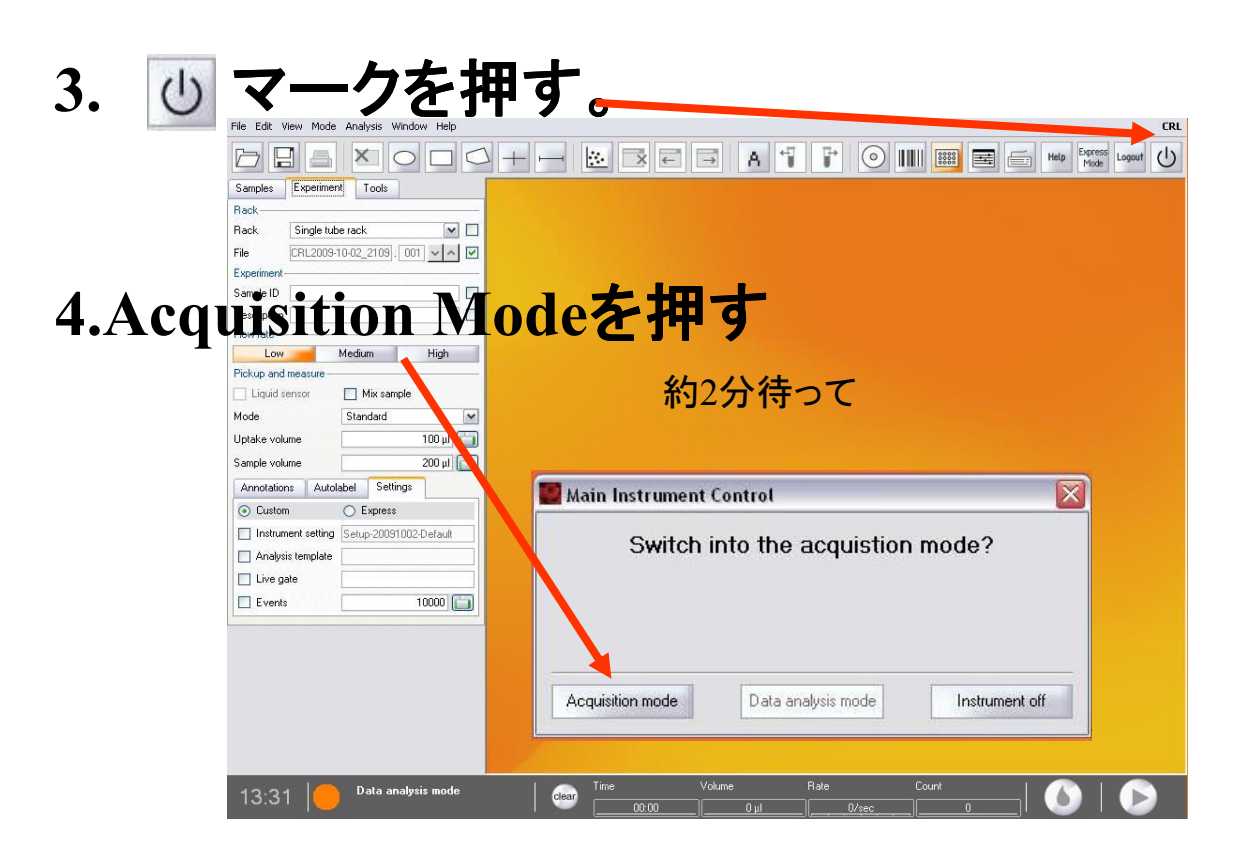

本体イルミネーションが緑になると、準備完了です。Go

## Flex CBAの測定時

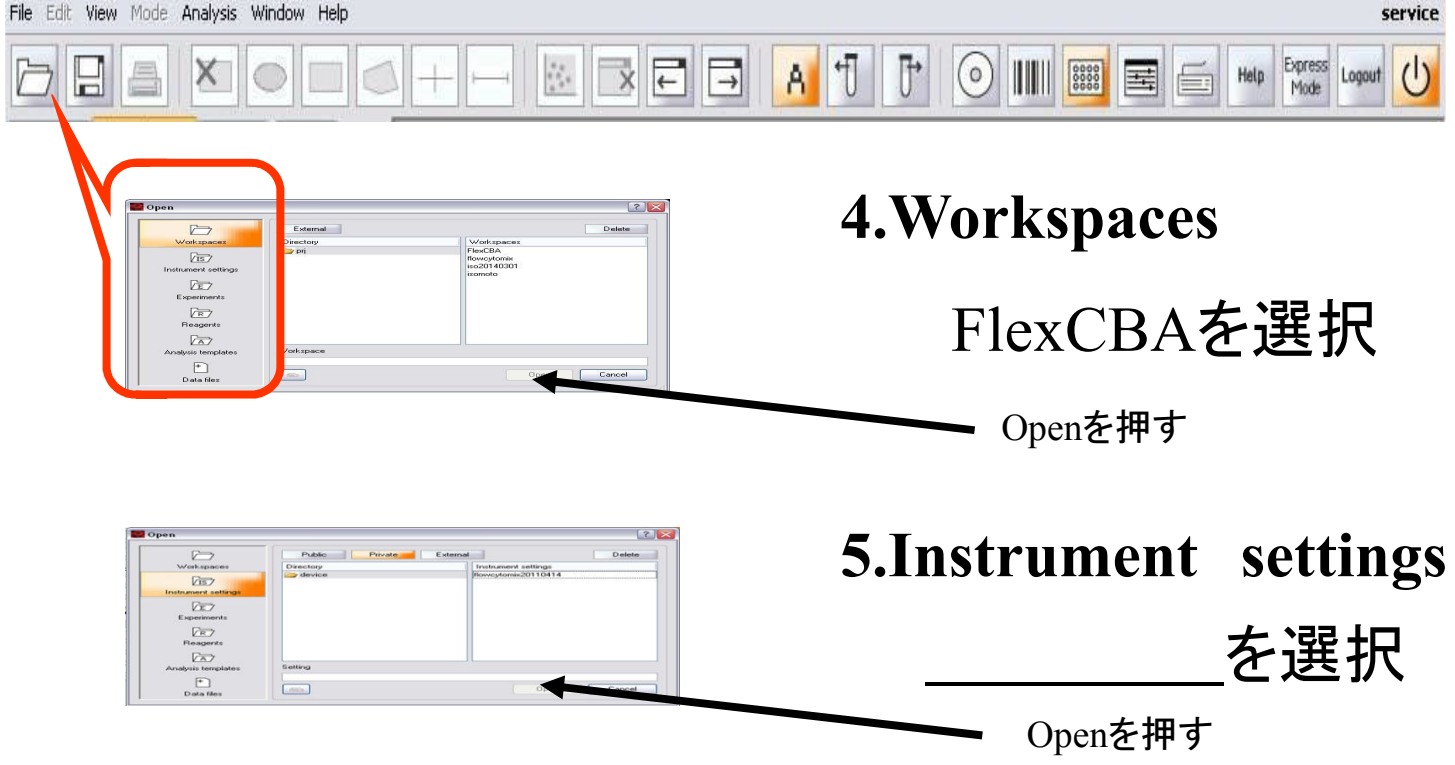

6.調整FSCとSSCで、ビーズが確認で知るように、調整

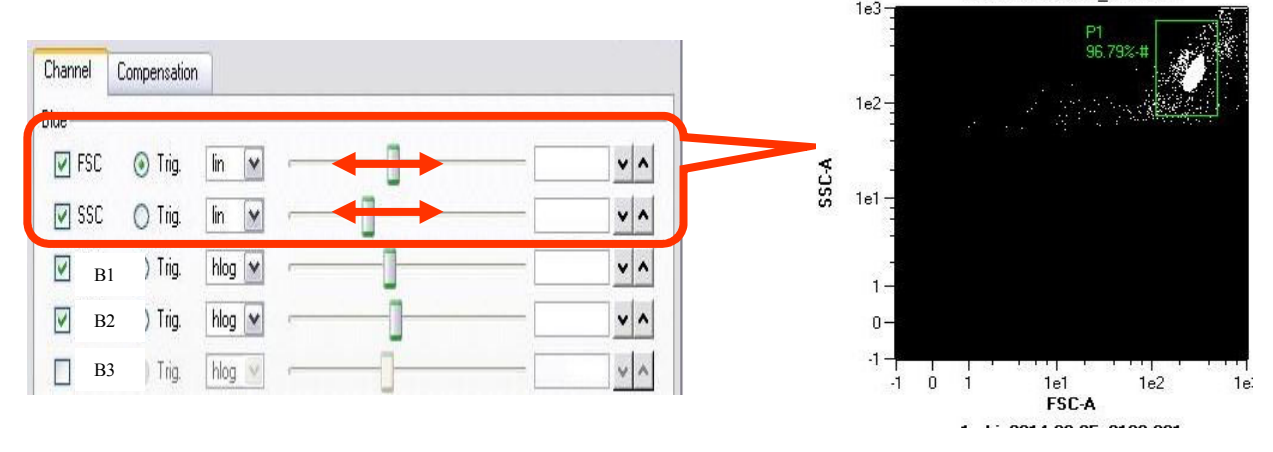

1.800Z014-0Z-ZJ Z103.00

#### **7.** 調整Trigerでビーズが消えない程度に、調整

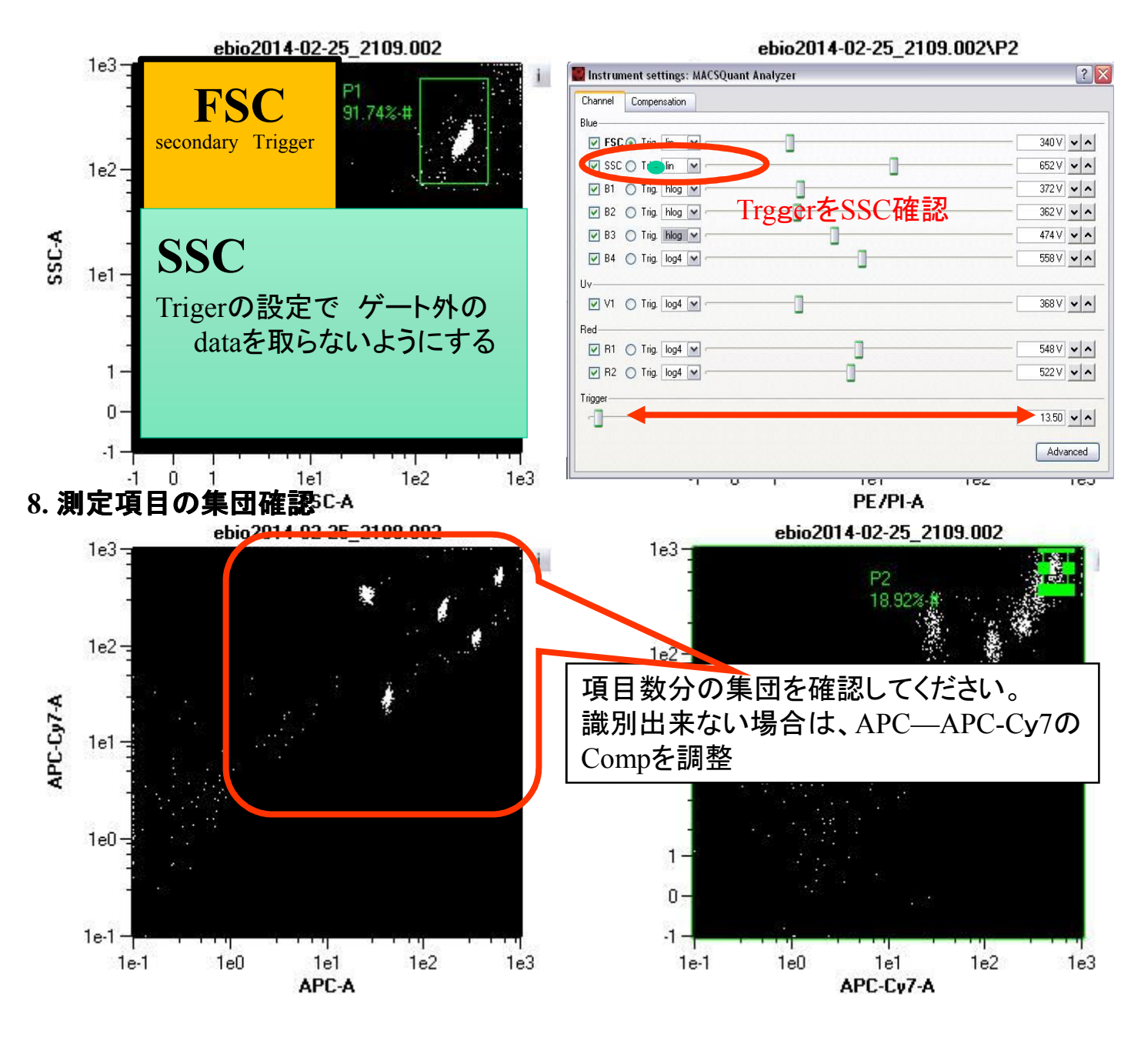

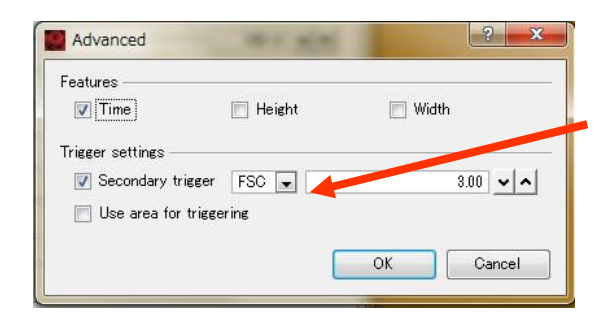

場合によっては、 **secondary Trigger FSC**を使用する

#### **9.**PE(FL**3**)感度調整 (スタンダードコントロールで、一番高濃度の物を使用して調整)

APC**-**Cy**7/**PEで、一番PEの高い部分をP**2**として、PEのヒストグラムで、 振り切ってない事を確認しながら、FL**3**番を最大になるように、調整する。

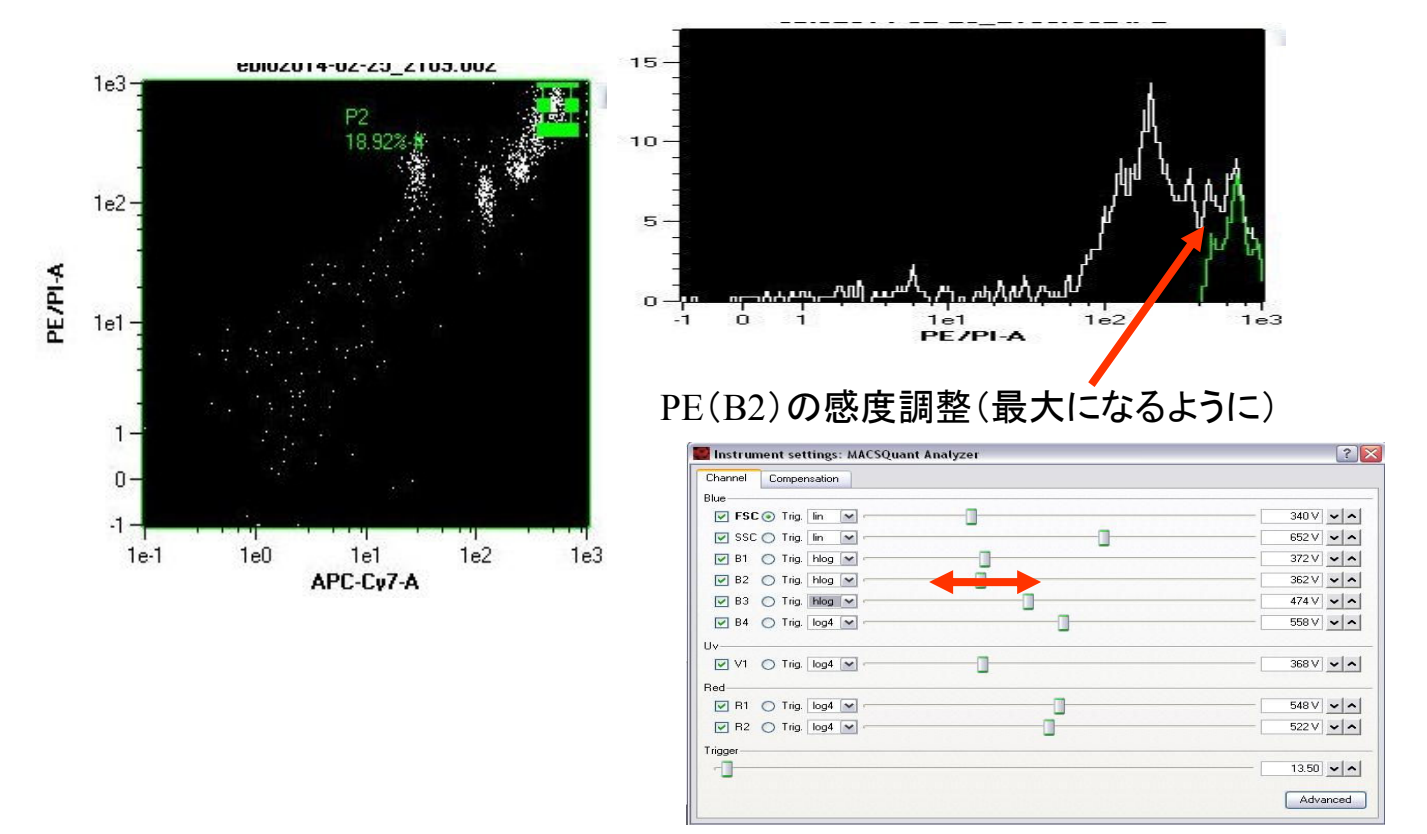

### **10.**問題なければ、細胞取り込み方法を設定する

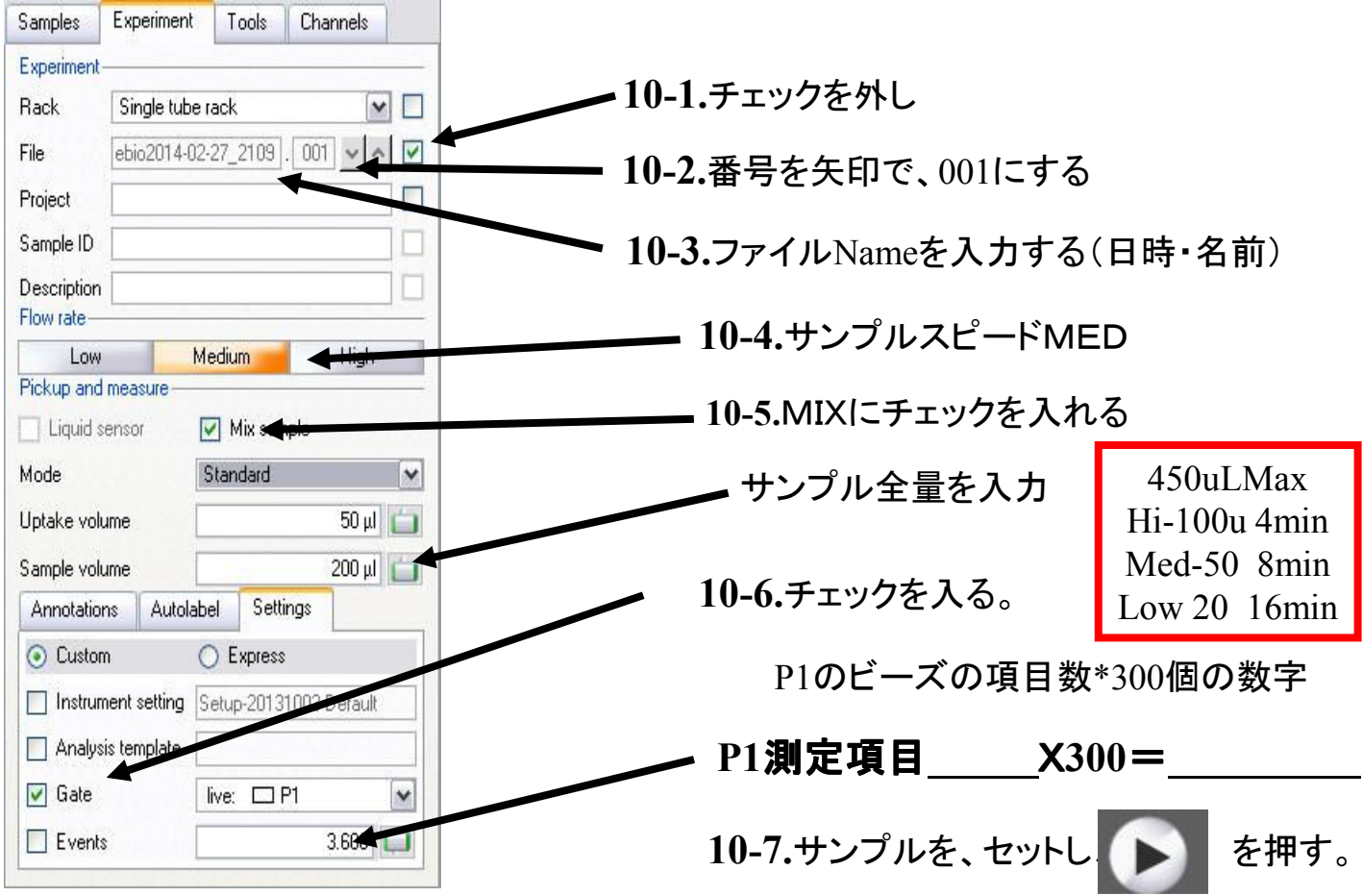

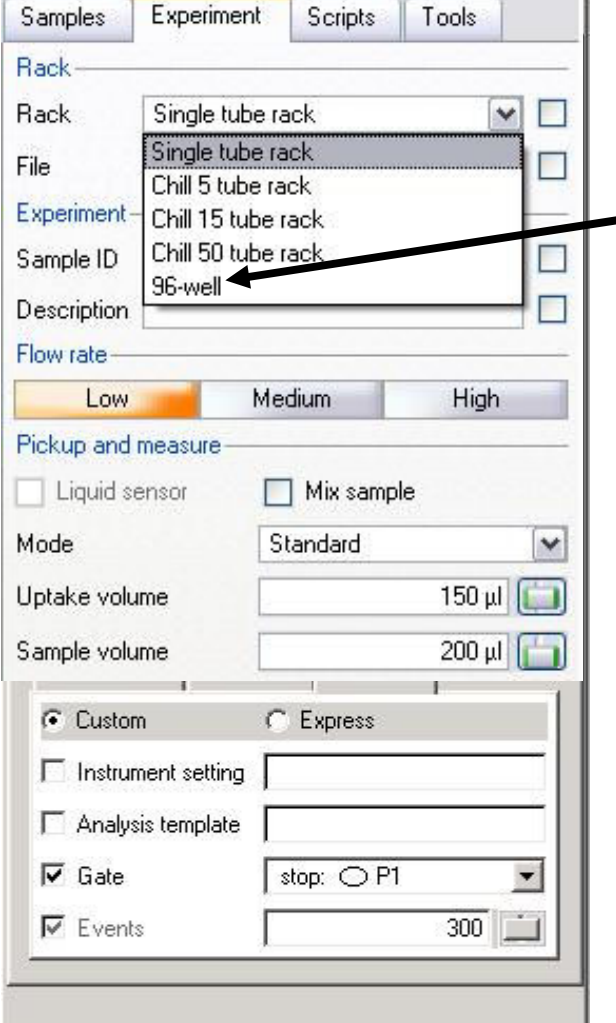

123456789012

 $\circ$ 

A  $\,$  B  $\mathbb{C}$ 

 $\overline{D}$ 

 $\frac{E}{F}$ 

G

 $H$ 

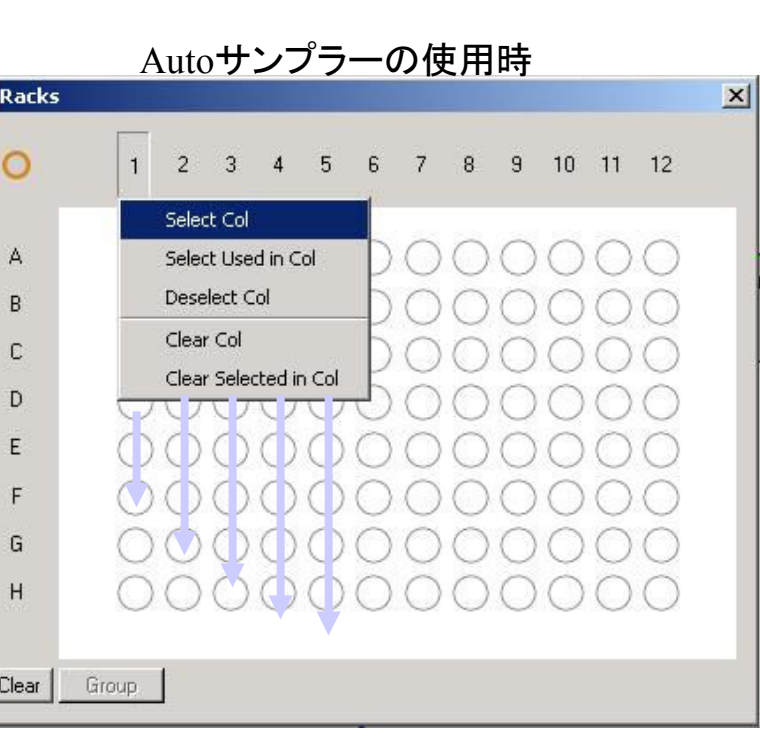

サンプルをピペッティングしたい場合は Mix sampleにチェックし Sample Volumeをスライダーで調整

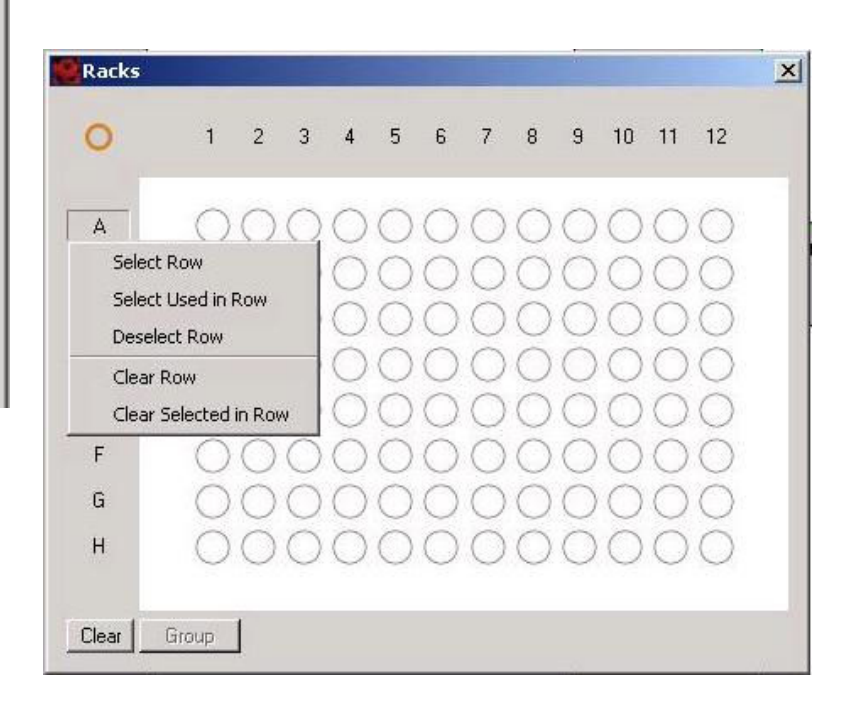

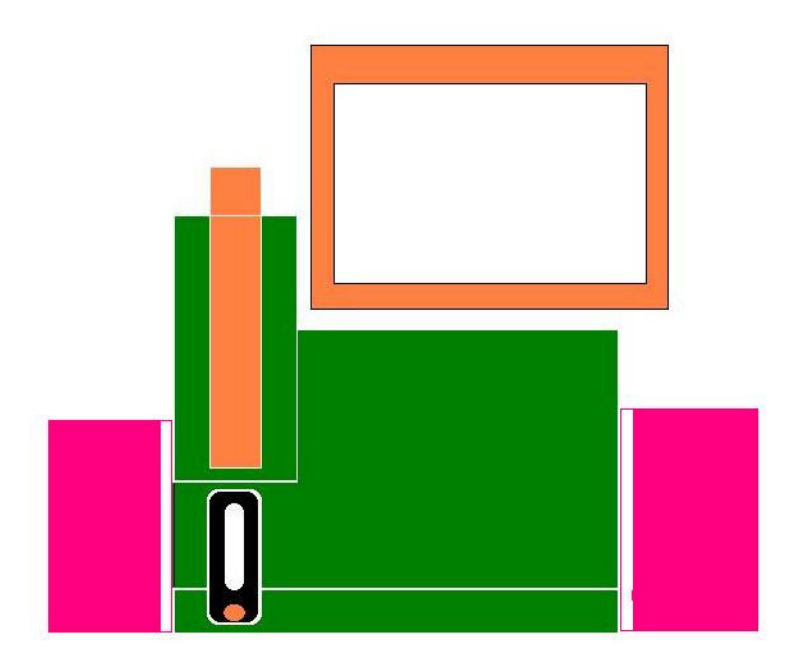

左右イルミネーションがREDになると、危険です…・・ 点滅している、Bottleを交換してください(作動中は、気泡が入らないように)

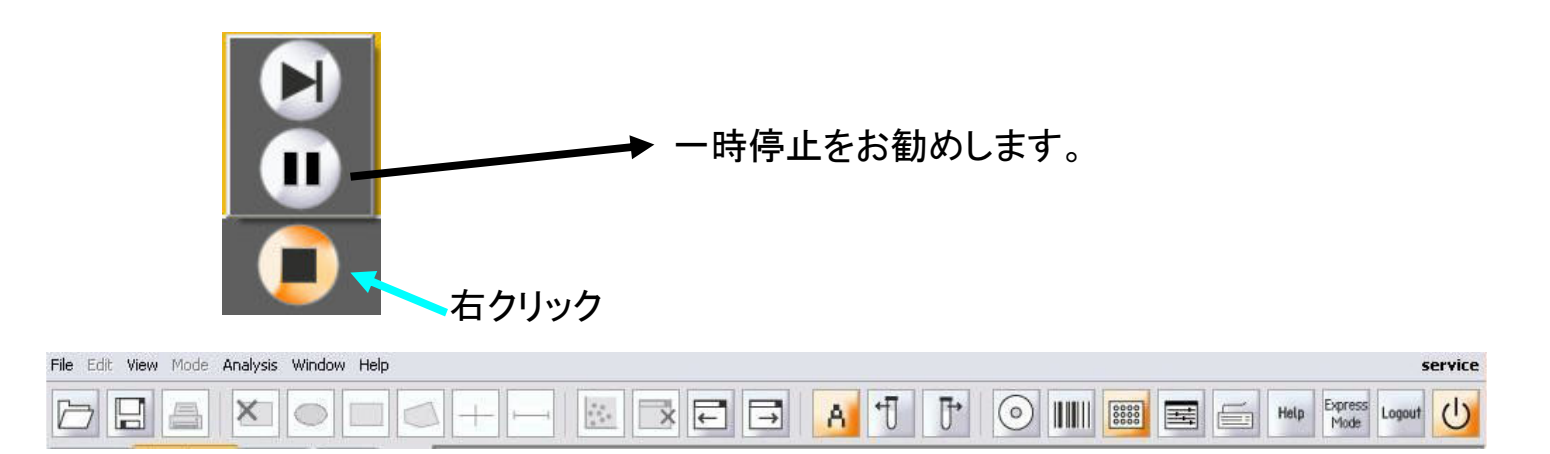

サンプルが詰まったとき

Lineの洗浄

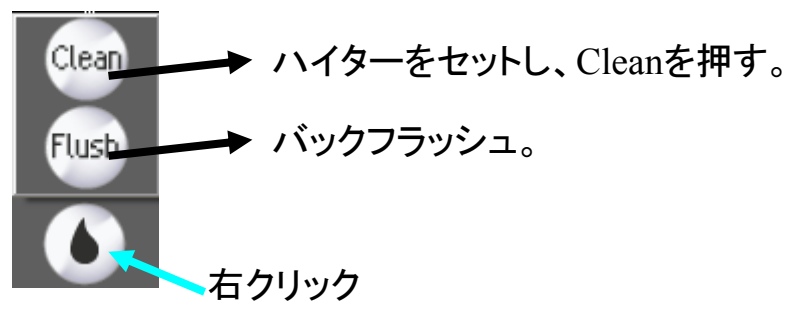

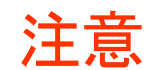

#### Data は、予告無く削除しますので、必ず、お持ち帰りください。

研究用機器にUSBメモリーを、使用される方は、必ず、各人コンピューターにウイルススキャンを導入してください。 高速での処理が必要なため、ウイルススキャンは、導入できません、各人で、感染してないUSBを使用してください。 また、個人dataの実行ファイルは、起動させないでください。

## **DATA**の**Copy**

#### USBを、先に差し込んでください

#### Mqd形式のファイル:MACS独自のFormatの場合

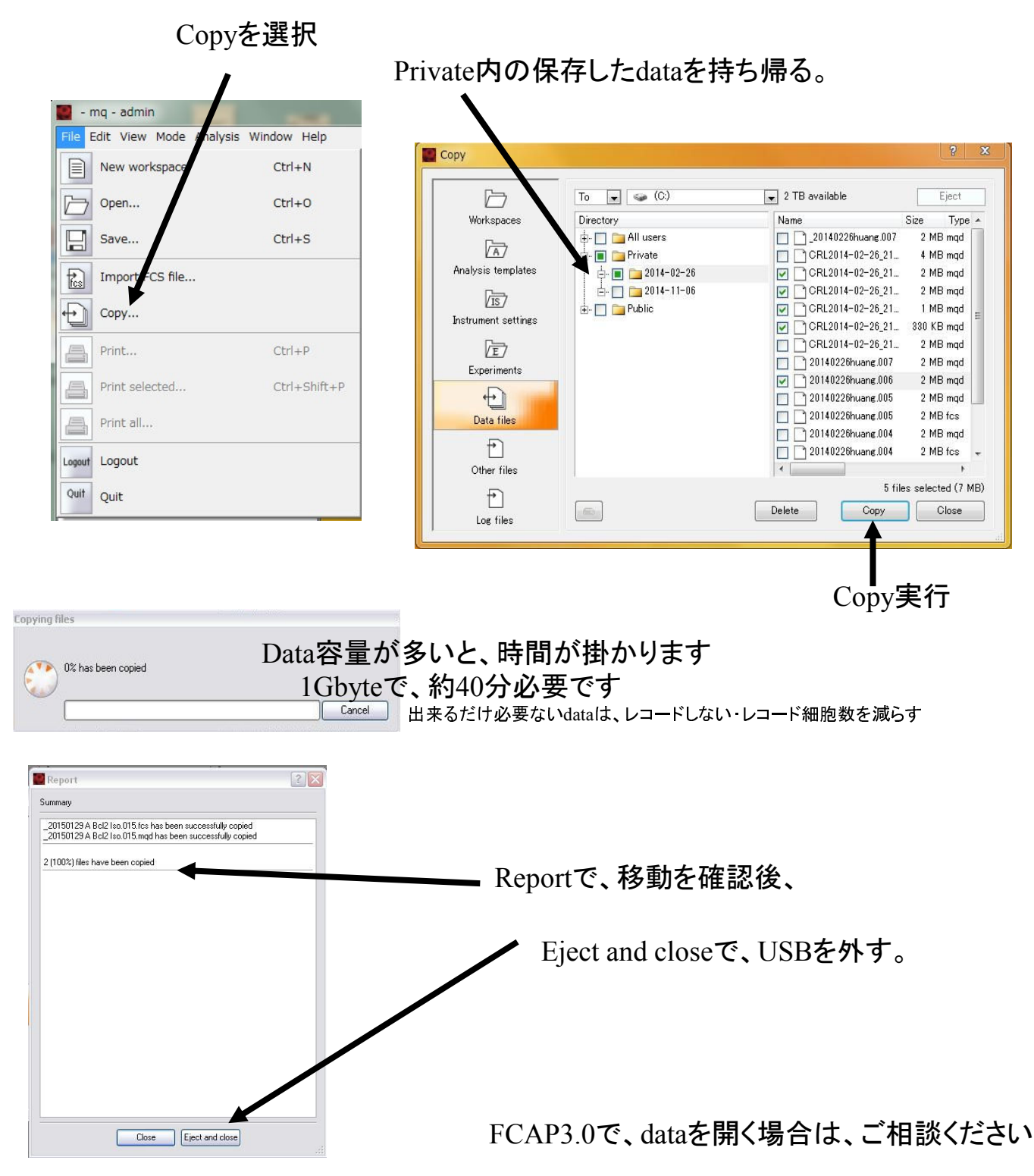

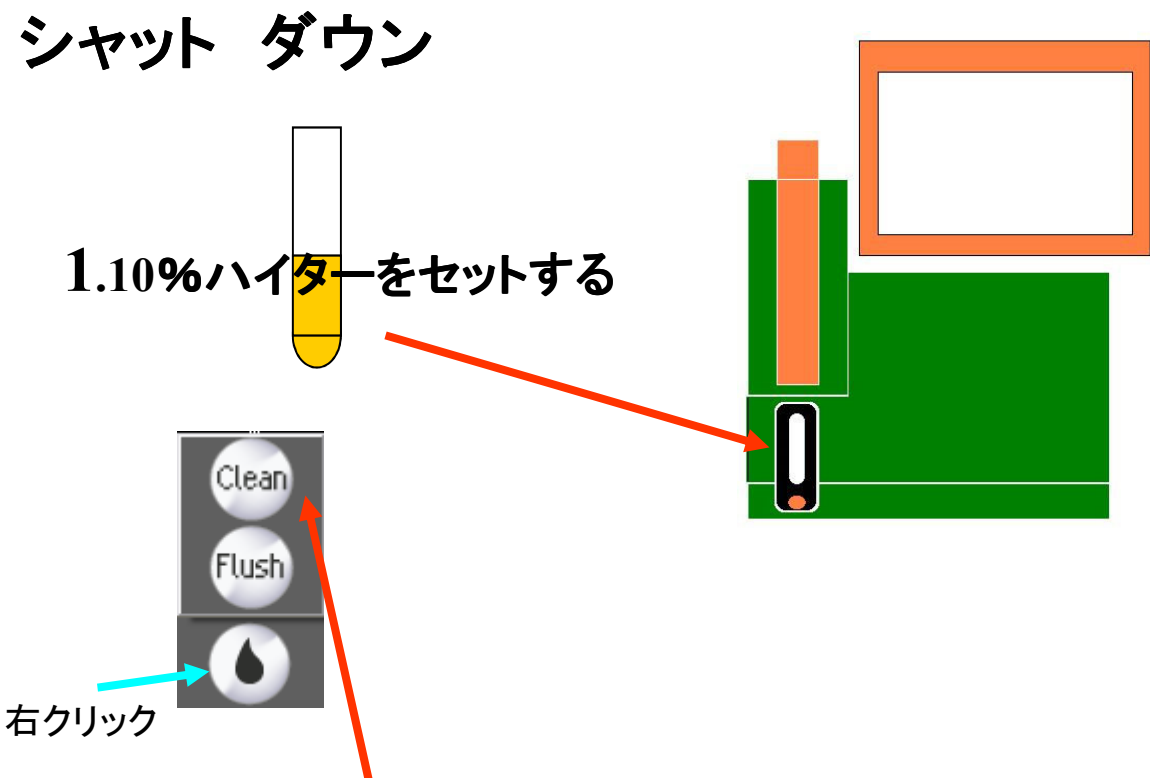

**2.Clean**を押す、**10**分間ラインの洗浄をします。

廃液Bottleを、空の物と交換して、廃液は適切に処理してください。

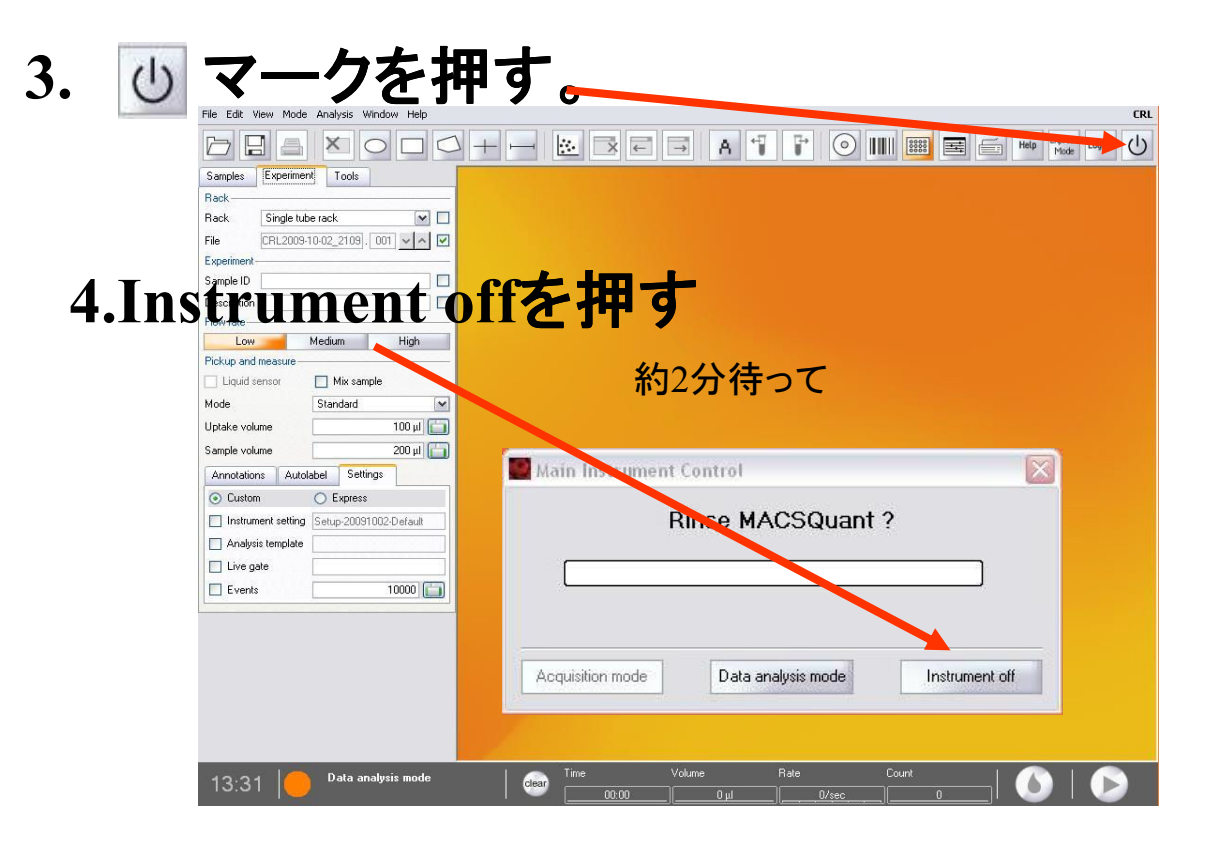

異常が生じた、Bottleが点滅します。

危険なサンプルを測定した場合は、電源が切れるまで待ち、廃液を処理してください。

使用簿を記入して退室ください。